# **Wiki**

Installation guide: [source:README.md](https://it.michalczyk.pro/projects/issue-recurring/repository/entry/README.md) (or [Github](https://github.com/cryptogopher/issue_recurring/blob/master/README.md))

**[Screenshots](https://it.michalczyk.pro/projects/issue-recurring/wiki/Screenshots)** 

# **Coding guidelines**

[Common git operations](https://it.michalczyk.pro/projects/issue-recurring/wiki/Common_git_operations) **[Preparing new release](https://it.michalczyk.pro/projects/issue-recurring/wiki/Preparing_new_release)** 

## **Common git operations**

Prerequisites:

```
cd ~/plugins/issue_recurring
```
### **Issue/pull request resolution in separate branch**

#### **Create separate branch for issue**

1. Checkout and update master:

```
$ git checkout master
$ git pull
```
2. Create, checkout new branch and push it to remote (so it will be tracked and replicated on it.michalczyk.pro):

```
$ git checkout -b issueN
$ git push -u origin issueN
```
3. Reload all files open in vim:

:bufdo! e

#### **Checkout pull request locally (for editing, testing etc.)**

#### [Github docs](https://docs.github.com/en/github/collaborating-with-issues-and-pull-requests/checking-out-pull-requests-locally#modifying-an-inactive-pull-request-locally)

1. Fetch pull request based on its number into new branch and switch to new branch:

```
$ git fetch origin pull/N/head:prN
$ git checkout prN
```
2. (optionally) Push newly created branch:

git push -u origin prN

#### **Merge issue/pull request branch into master**

- 1. Push uncommited changes on issue branch.
- 2. Checkout and update master:

```
$ git checkout master
$ git pull
```
3. Merge adding comment *closes #N* (for issue branch), optionally view commits and push issueN/prN branch:

```
$ git merge issueN
$ git log origin/master..HEAD
$ git push
```
4. Delete merged branch from local and remote:

```
$ git branch -d issueN
```
\$ git push origin :issueN

#### 5. Verify:

\$ git branch -a

### **Release**

#### **Move tag to different commit (e.g. after fixing some mistake)**

1. Remove tag from remote (if it has been pushed):

```
git push origin :refs/tags/1.3
```
2. Force replacement of existing tag with one referencing most recent commit:

git tag -fa 1.3

#### 3. Push:

```
git push origin 1.3
```
### **Other**

#### **Change remote URL from HTTPS to SSH (required by Github's no-password policy)**

1. Check current URL:

```
git remote -v
```
2. Change to SSH:

```
git remote set-url origin git@github.com:cryptogopher/issue_recurring.git
```
## **Preparing new release**

- 1. Sync locale strings across language files (add test to check for differences? or execute system tests in different locales?).
- 2. Make sure all tests pass on each merged issue branch, on all supported Redmine versions:
	- 1. Start in Redmine's directory:

cd /var/lib/redmine

2. (only before 1st run) prepare database (load default data separately, [https://www.redmine.org/boards/2/topics/48044\)](https://www.redmine.org/boards/2/topics/48044):

RAILS\_ENV=test bundle exec rake db:drop db:create db:migrate RAILS\_ENV=test bundle exec rake redmine:plugins:migrate NAME=issue\_recurring RAILS\_ENV=test bundle exec rake redmine:load\_default\_data

3. run tests (migration tests run separately as they are not run within transaction and can leave db in unspecified state when failing):

```
RAILS ENV=test bundle exec rake redmine: plugins: test NAME=issue recurring
RAILS ENV=test bundle exec rake redmine: plugins: test: migration NAME=issue recurring
```
4. (optionally) rerun failing tests separately:

```
RAILS_ENV=test bundle exec ruby plugins/issue_recurring/test/integration/issue_recurrences
_test.rb --name test_create_recurrence --verbose
```
- 3. [Merge](https://it.michalczyk.pro/projects/issue-recurring/wiki/Common_git_operations#Merge-branch-into-master) all outstanding branches into master.
- 4. Rerun above tests on master branch if there were:
	- 1. multiple branches merged,
	- 2. conflicts during merge.
- 5. Update [source:CHANGELOG.md](https://it.michalczyk.pro/projects/issue-recurring/repository/entry/CHANGELOG.md) and [source:README.md:](https://it.michalczyk.pro/projects/issue-recurring/repository/entry/README.md) **Features** and compatibility list in **Installation** paragraphs.
- 6. Bump plugin version number in [source:init.rb](https://it.michalczyk.pro/projects/issue-recurring/repository/entry/init.rb).
- 7. Commit and push changes.
- 8. Create and push git tag with new version number:
	- $$$  git tag  $-a$  1.1 \$ git push origin 1.1
- 9. Close corresponding issues (if not closed by appropriate commit messages).
- 10. Update plugin information on <https://redmine.org/plugins/issue-recurring>
- 11. Add release news on IT<https://it.michalczyk.pro/projects/issue-recurring/news>
- 12. Add new version on IT<https://it.michalczyk.pro/projects/issue-recurring/settings/versions>

# **Screenshots**

### **Issue view**

### 800

**Issue recurrences project tab**

# 800

# **Plugin settings view**

800

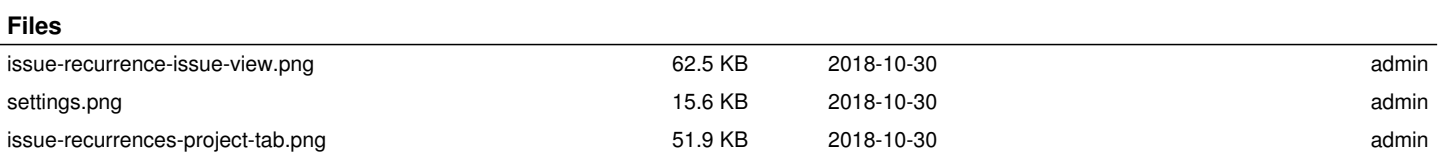